## **How to Determine an Application Number to Pay Fees Online**

To submit an application for coverage under the Cannabis General Order (Cannabis Cultivation Waste Discharge Application), please go to:

<https://www.waterboards.ca.gov/cannabis>

Once the application has been submitted, the online application system will generate a Fee Payment Application Number. The Fee Payment Application Number can be found on the "Notice of Receipt." The Notice of Receipt was emailed to the applicant when the application was submitted, and the email also contains the Fee Payment Application Number. You can also access your Notice of Receipt via the online application system by:

- 1. Logging in to your account on the online application system;
- 2. On the Application Dashboard, click on "Review your answers" for the application that you wish to access;
- 3. On the "Review your answers" summary page, scroll to the bottom of the page;
- 4. Click on "Show Notice of Receipt for Cannabis General Order as PDF" (depending on your settings, your computer may download the Notice of Receipt or it may open the Notice of Receipt directly on your Internet browser).

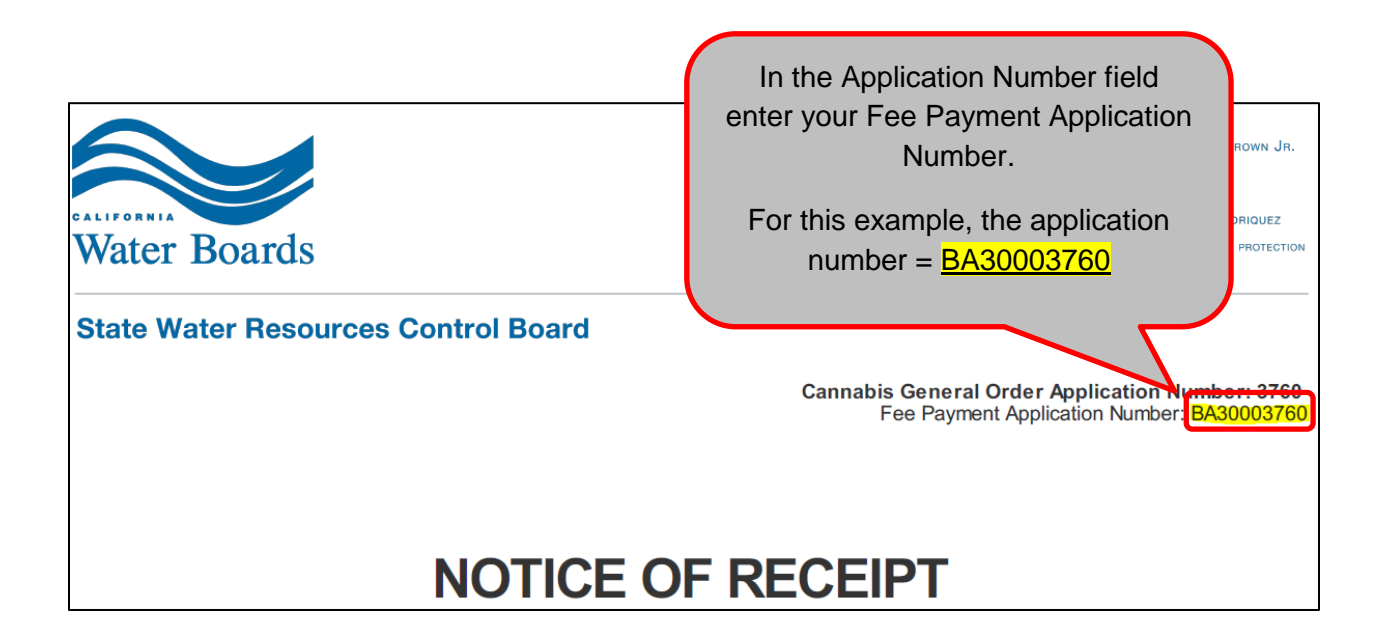